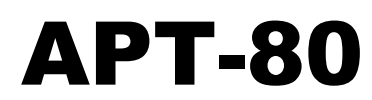

# ЛЮБИТЕЛЬСКИЙ КОМПЬЮТЕР МОДЕЛЬ 1 ART-80 Amateur Computer Model 1

# НАБОР ДЕТАЛЕЙ ДЛЯ САМОСТОЯТЕЛЬНОЙ СБОРКИ

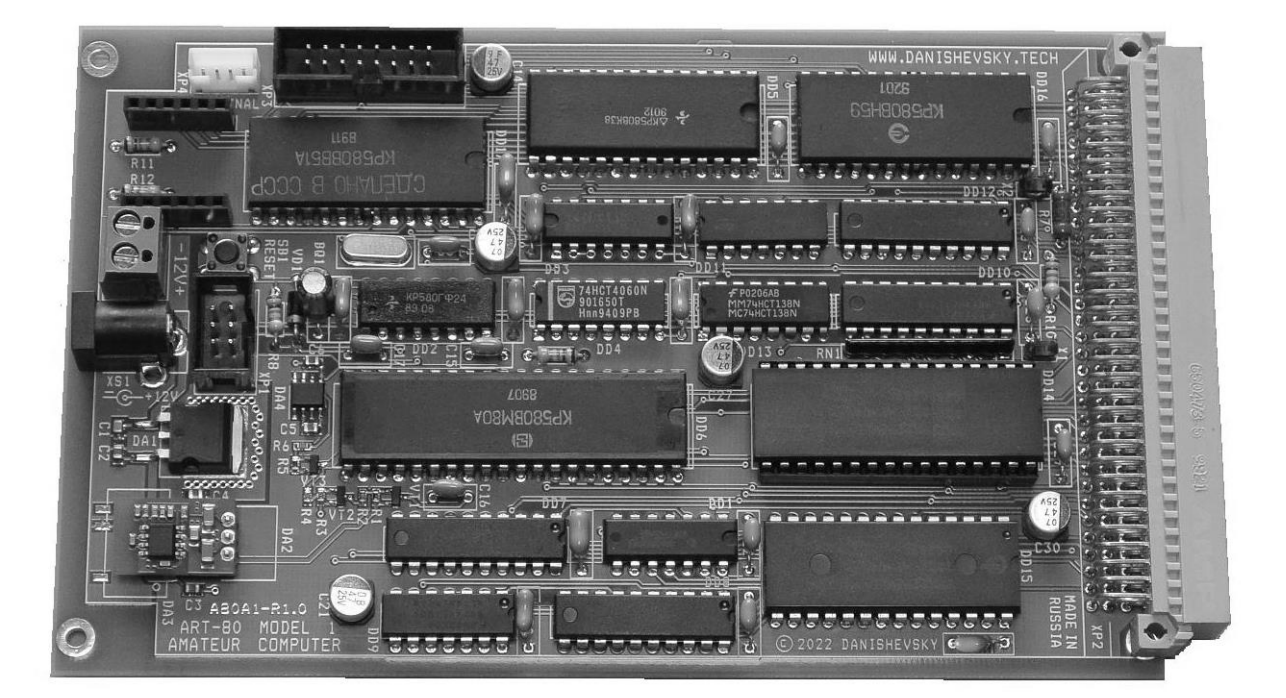

# КРАТКОЕ РУКОВОДСТВО

Ред. 1.01 09-2023 г.

Предприятие-изготовитель оставляет за собой право внесения изменений в конструкцию, внешний вид изделий и упаковки, в документацию, программы и другие материалы без уведомления потребителей.

Изображения на упаковке являются иллюстрациями и могут отличаться от актуальных изделий.

Компьютер любительский АРТ-80 предназначен исключительно для использования в познавательных (учебных) целях или для индивидуального технического творчества (хобби).

#### **ИСПОЛЬЗОВАНИЕ КОМПЬЮТЕРА В ПРОМЫШЛЕННОМ, МЕДИЦИНСКОМ И ИНОМ ПРОФЕССИОНАЛЬНОМ ОБОРУДОВАНИИ КАТЕГОРИЧЕСКИ ЗАПРЕЩЕНО!**

Для лиц старше 14 лет.

© Danishevsky Technology, 2021, 2022, 2023

© ООО "ДАНИШЕВСКИЙ ТЕХНОЛОГИЯ"

Изготовитель:

ООО "ДАНИШЕВСКИЙ ТЕХНОЛОГИЯ", Российская Федерация

142108, Московская обл., г. Подольск, ул. Весенняя, д. 107

Код изделия: DT-KIT-ART80-AMT1-V1

Проверено и упаковано:

Номер изделия:

Изготовитель гарантирует исправность входящих в набор комплектующих изделий, их соответствие техническим требованиям, стандартам и нормам.

НА САМОСТОЯТЕЛЬНО СОБРАННОЕ СЛОЖНОЕ ТЕХНИЧЕСКОЕ ИЗДЕЛИЕ, КОТОРЫМ ЯВЛЯЕТСЯ КОМПЬЮТЕР АРТ-80, ГАРАНТИЙНЫЙ СРОК ЭКСПЛУАТАЦИИ НЕ УСТАНАВЛИВАЕТСЯ.

Изготовитель не несет ответственности за возможные повреждения деталей компьютера, возникшие из-за некачественной сборки компьютера потребителем.

# **1. Комплект поставки**

В комплект поставки набора деталей для самостоятельной сборки любительского компьютера АРТ-80 входят:

- плата компьютера с установленными деталями источника питания процессора;

- комплектующие изделия для монтажа на плату компьютера [\(Таблица 1.1\)](#page-2-0);
- краткое руководство по сборке и эксплуатации в печатном виде (этот документ);

- упаковка.

Детали для сборки компьютера упакованы по группам, каждая упаковка снабжена ярлыком с необходимой информацией.

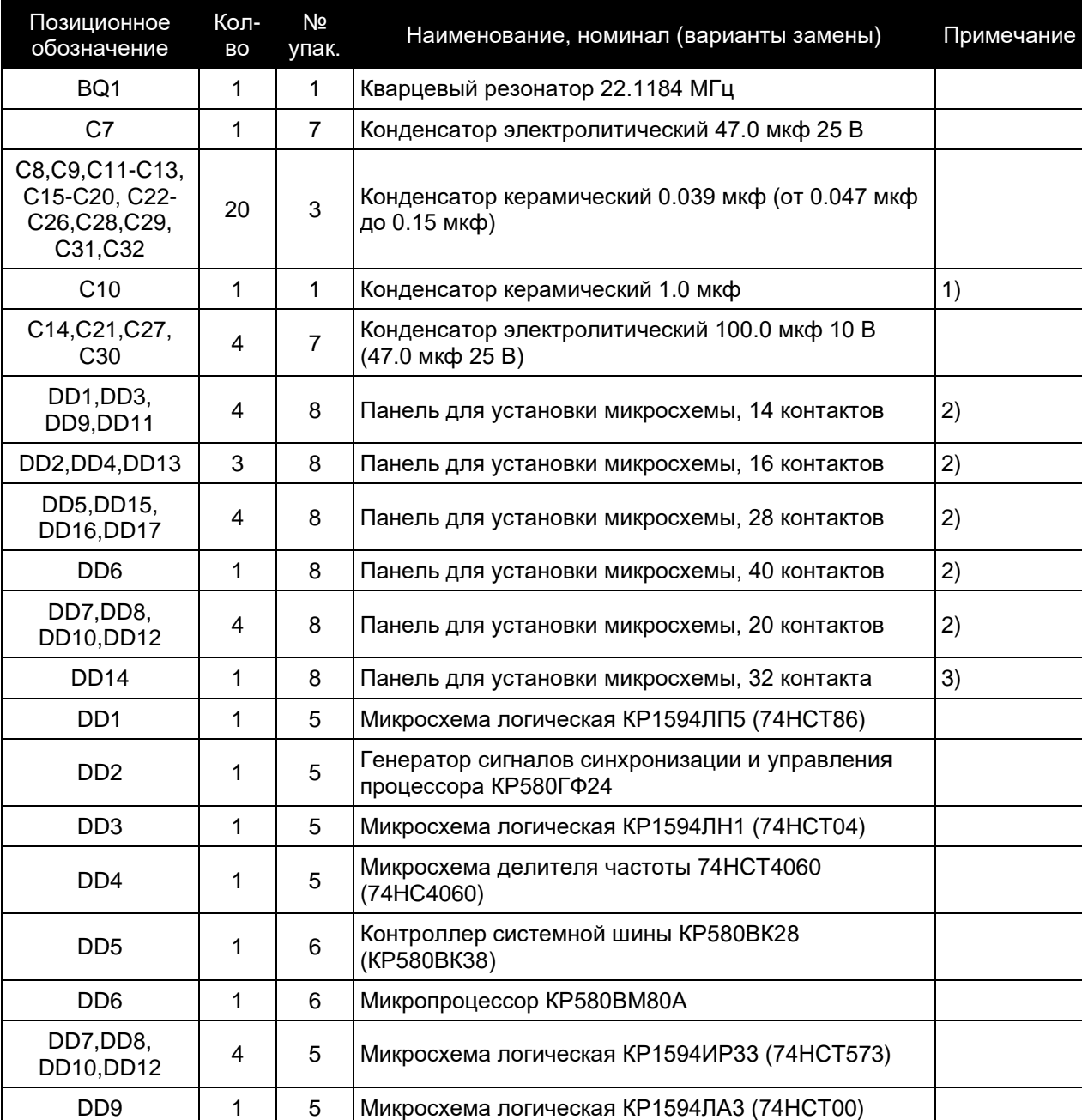

#### <span id="page-2-0"></span>**Таблица 1.1 Перечень комплектующих изделий**

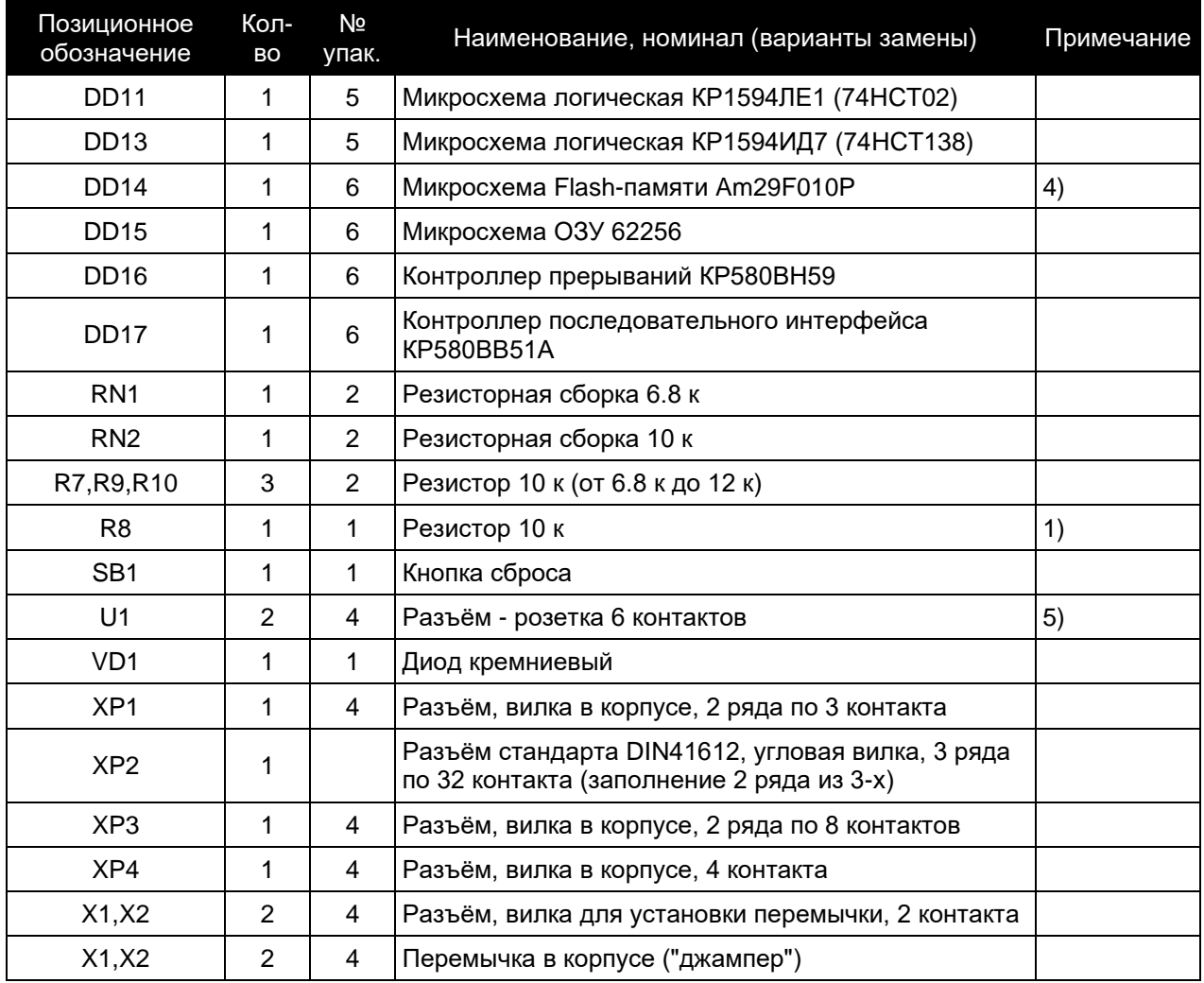

Примечания.

1) Номинальное значение емкости конденсатора C10 и сопротивления резистора R8 могут отличаться от указанных (выбираются для генерации сигнала сброса необходимой длительности при включении питания). Конденсатор C10 может быть заменен электролитическим.

2) Рекомендуется смонтировать на плату панели для установки микросхем без пайки.

3) Обязателен монтаж панели для микросхемы Flash-памяти.

4) На микросхеме Flash-памяти может быть наклейка с идентификатором ПО.

5) Разъём модуля U1 состоит из двух одинаковых розеток.

Детали источника питания, установленные на заводе, в таблице не перечислены.

# **2. Рекомендации по сборке и эксплуатации**

Для пайки деталей рекомендуется использовать трубчатый припой марки ПОС-63 с не требующим отмывки флюсом на основе канифоли.

Рекомендуемый порядок сборки:

- установите резисторы, детали схемы сброса (упаковка 1);
- установите панели для микросхем;
- установите резисторные сборки, кварцевый резонатор;
- установите конденсаторы;
- установите разъёмы.

Разъём XP2 может быть закреплен винтами и гайками М2.5 для облегчения пайки.

Если вы не планируете подключение компьютера к шине ISA96, разъём XP2 можно не устанавливать.

Вы также можете выбрать любой удобный и привычный порядок установки различных деталей.

При сборке компьютера руководствуйтесь обозначениями на печатной плате и схемой расположения деталей [\(Рисунок 2.1\)](#page-5-0).

Правильно собранный компьютер не нуждается в наладке и готов к работе.

Для эксплуатации, обслуживания и ремонта компьютера вам могут потребоваться такие документы, как:

*DS0008 Любительский компьютер АРТ-80 Модель 1, Техническая спецификация (документ включает схему электрическую принципиальную)*

*UM0008 Любительский компьютер АРТ-80 Модель 1, Руководство пользователя*

Эти и другие документы вы можете получить на нашем сайте или запросить по электронной почте (см. [Контакты\)](#page-11-0).

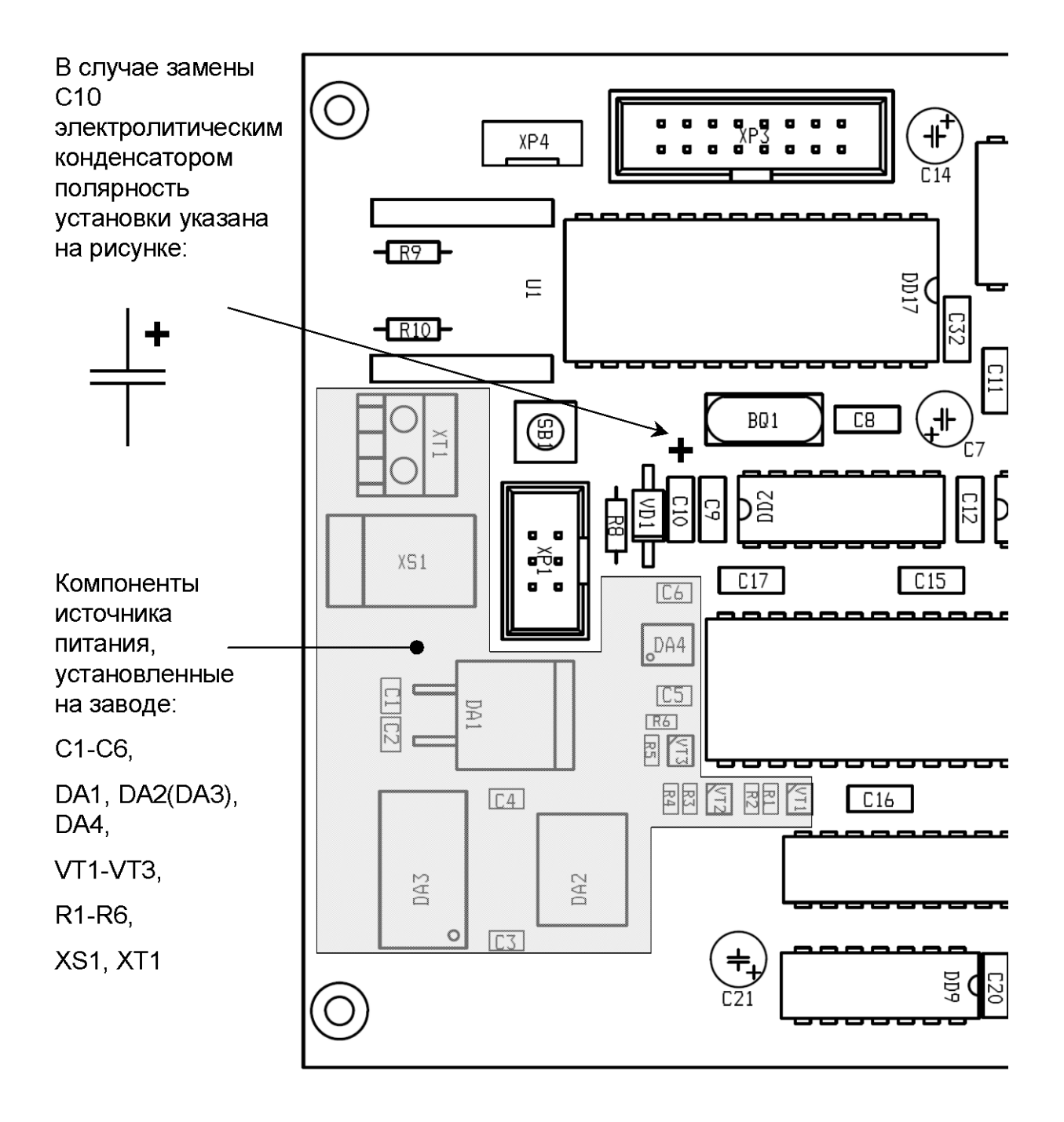

<span id="page-5-0"></span>**Рисунок 2.1 Схема расположения деталей на плате компьютера АРТ-80 модель 1**

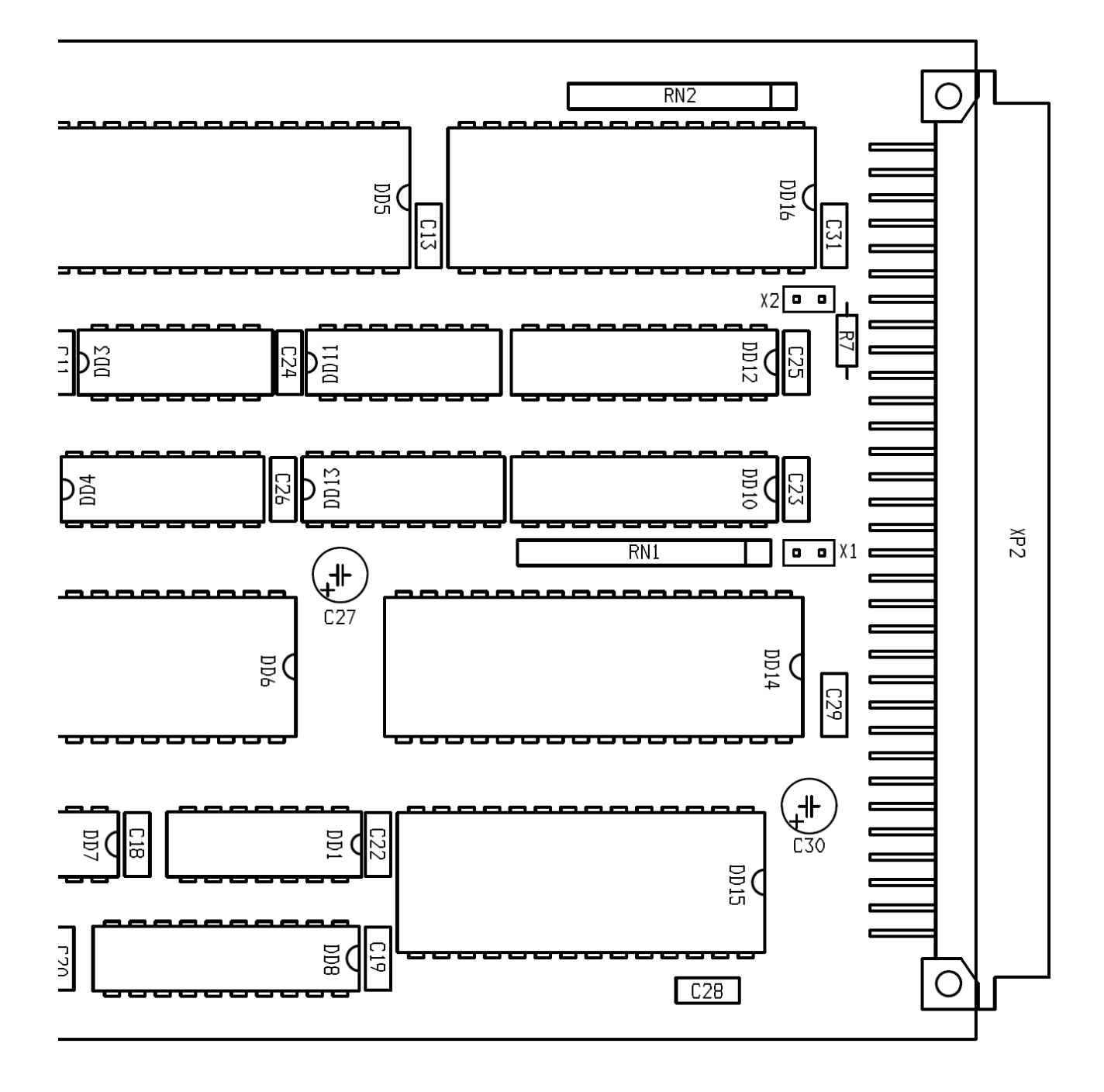

# 3. Работа с компьютером

Для питания компьютера необходим источник постоянного тока мощностью не менее 10 Вт, имеющий на выходе напряжение от 12 В до 14 В.

Компьютер ART-80 AMT-1 общается с пользователем через текстовый терминал, подключаемый по последовательному асинхронному каналу передачи данных. Канал связи на плате компьютера реализован на микросхеме UART KP580BB51A, цепи приемапередачи данных и управления работают с цифровыми сигналами уровня ТТЛ.

Если в качестве терминала используется персональный компьютер, установите на него необходимое программное обеспечение для работы с последовательным портом.

В зависимости от используемого терминала, для ART-80 AMT-1 требуется установка адаптера последовательного интерфейса (гнездо U1) или подключение кабеля к разъему терминала ХР4 (сигналы ТТЛ).

## 3.1. Текстовый терминал

Для работы с APT-80 подойдет любая программа текстового терминала. Для ОС Windows рекомендуется свободно распространяемая программа Тега Тегт.

Необходимые настройки рассмотрим на примере Tera Term, настройка большинства других программ терминала производится аналогично.

#### 3.1.1. Настройка параметров последовательного порта

В меню программы откройте пункт "Настройка" и найдите пункт "СОМ-порт..." (см. рисунок).

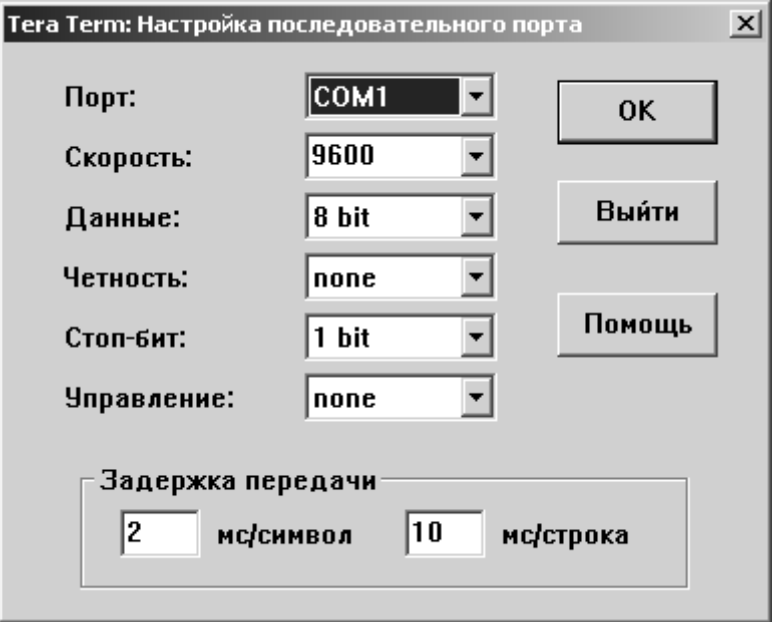

Рисунок 3.1 Настройка последовательного порта

В открывшемся окне выберите COM-порт, который вы будете использовать для связи с компьютером АРТ-80. Установите параметры канала связи: скорость 9600 bps, данные 8 бит, четность – нет, стоп-бит 1, управление - нет (как на рисунке).

Установите параметры "Задержка передачи". Вы должны задать задержку передачи строки 10 мс (не менее). Задайте задержку передачи символа 2 мс (не менее).

Если вы не установите эти значения, могут возникнуть проблемы с обработкой текста и выполнением компиляции программ "на лету".

Вы можете копировать строки программ из любого текстового файла в терминал, и система будет воспринимать информацию так же, как вводимый с клавиатуры текст. Если же в ответ возвращаются случайные символы или часто возникают ошибки, это говорит о том, что компьютер АРТ-80 не успевает обрабатывать поступающий текст. Если время задержки передачи установлено правильно, такая проблема не возникает.

Закройте окно параметров COM-порта кнопкой OK.

#### **3.1.2. Настройка параметров окна терминала**

В меню "Настройка" найдите пункт "Терминал…" (см. рисунок).

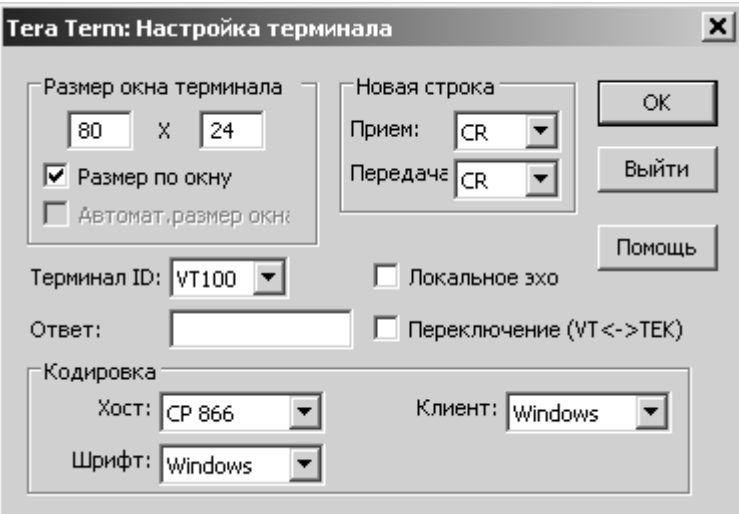

#### **Рисунок 3.2 Настройка параметров терминала**

Компьютер AРТ-80 выдает системные сообщения на русском языке. Для правильного отображения текста в Windows, установите для хоста кодировку CP866, для клиента – Windows, шрифт – Windows.

Отключите пункт "Локальное эхо". Другие настройки можно выставить, как показано на рисунке.

Правильно заданные параметры надо сохранить, чтобы они загружались программой Tera Term при запуске автоматически.

Найдите в меню "Настройка" пункт "Сохранить настройки…". Программа Tera Term предлагает записать настройки в свой файл по умолчанию, что и требуется для нормальной работы. Просто нажмите кнопку "Сохранить" и подтвердите перезапись существующего файла.

Указанные настройки должны быть установлены обязательно, независимо **OT** предпочитаемого вами программного обеспечения. Большинство терминалов имеют схожие пункты меню, вам не составит труда найти соответствующие разделы в используемой программе.

### 3.2. Первое включение компьютера

Для первого включения установите обе перемычки Х1 и Х2 для запуска Форт-системы в интерактивном режиме.

Запустите программу терминала и установите связь с АРТ-80 - при нажатии кнопки сброса SB1 на плате в окне терминала должен появиться передаваемый компьютером текст.

Если установить связь не удается, обратитесь к документации на используемый терминал и адаптер интерфейса, еще раз проверьте все настройки.

## 3.3. Режимы работы компьютера

Режим работы компьютера выбирается установкой перемычек Х1 и Х2 (Таблица 3.1).

Режим определяется при старте системы после включения питания или сброса.

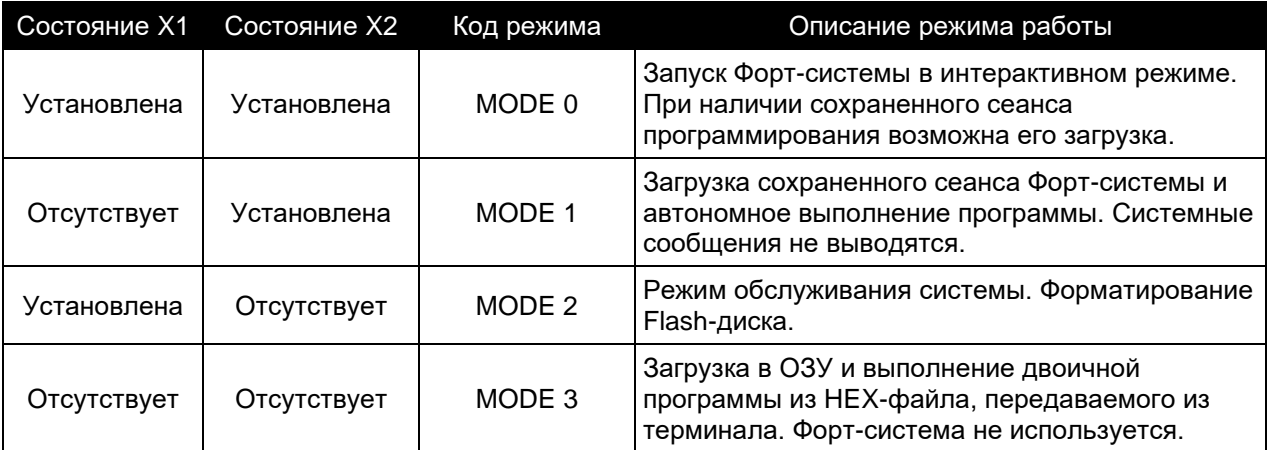

#### <span id="page-9-0"></span>Таблица 3.1 Выбор режима работы перемычками Х1, Х2

## 4. Основные характеристики компьютера

Компьютер построен по классической схеме на микропроцессоре КР580ВМ80А и микросхемах серии 580. Дополнительная логика выполнена на микросхемах с низким потреблением, совместимых с ТТЛ (серии КР1594, 74АСТ, 74НСТ). Оперативная память компьютера статического типа с низким потреблением (КМОП). В качестве ПЗУ используется Flash-память большого объема с многократным стиранием и записью. Для доступа к информации за пределами адресного пространства процессора используется страничная адресация старших блоков памяти.

Основные характеристики компьютера:

- шина данных 8 бит, шина адреса 16 бит;
- тактовая частота 2.4576 МГц (частота генератора 22.1184 МГц);
- 128 KB постоянной памяти типа Flash, возможно увеличение до 512 KB;  $\blacksquare$
- ОЗУ статического типа 32 КВ:
- системная шина, ограниченно совместимая с ISA96.

Встроенное программное обеспечение компьютера АРТ-80 модель 1 включает специализированную BIOS, драйвер виртуального Flash-диска и Форт-систему стандарта ANS X3.215-1994

### 4.1. Предельные допустимые эксплуатационные параметры

Выход за границы предельных допустимых эксплуатационных параметров может привести к необратимым повреждениям компьютера или его отдельных компонентов.

| Параметр                                                                                                    | Предельное<br>минимальное<br>значение | Предельное<br>максимальное<br>значение | Единица<br>изм. |
|----------------------------------------------------------------------------------------------------|---------------------------------------|----------------------------------------|-----------------|
| Напряжение питания, основное (на XT1, XS1) Vin                                                                    |                                       | 15                                     | Вольт           |
| Напряжение обратной полярности на соединителе<br>XT1, XS1, Vinrev                                                 | $-15$                                 |                                        | Вольт           |
| Ток нагрузки стабилизатора напряжения 5В<br>(суммарный ток всех потребителей, включая<br>внешние устройства), IL5 |                                       | 1.0                                    | Ампер           |
| Температура окружающей среды при хранении и<br>эксплуатации, t <sub>amb</sub>                                     | $-10$                                 | +60                                    | °C              |

Таблица 4.1 Предельные допустимые эксплуатационные параметры

## 4.2. Электрические характеристики

#### Таблица 4.2 Основные электрические характеристики компьютера

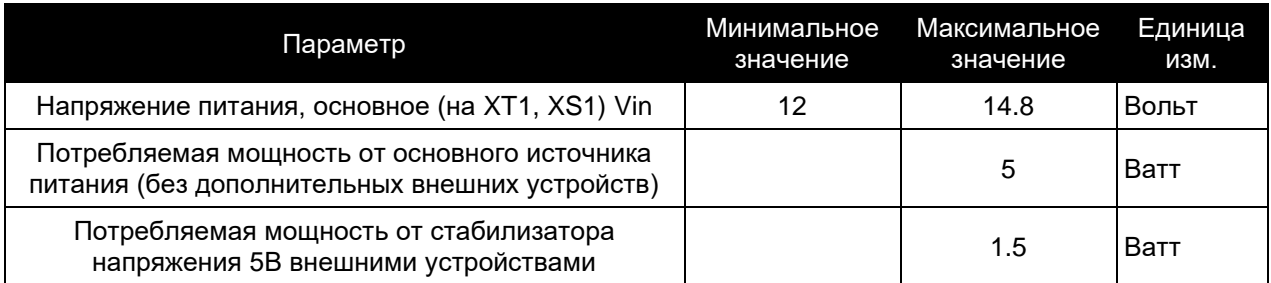

# <span id="page-11-0"></span>5. Контакты

Для получения актуальной информации и обмена мнениями по различным продуктам ООО "Данишевский технология" присоединяйтесь к нам в соцсетях:

"Вконтакте": https://vk.com/danishevsky.tech

Информацию о новых продуктах компании, документацию и другие материалы вы можете найти на нашем сайте по адресу:

http://www.danishevskv.ru

Для оперативного получения обновленной документации и другой полезной информации зарегистрируйтесь как пользователь продукта, направив письмо по электронному адресу:

#### link@danishevsky.ru

Укажите серийный номер продукта (находится на обратной стороне платы компьютера), цель использования и контактную информацию для связи.

При обращении в адрес компании, как с использованием сети Интернет, так и с помощью других средств связи, вступает в силу Соглашение об использовании персональных данных. Текст соглашения доступен по адресу:

http://www.danishevsky.ru/cloud/DTPDUA.pdf

SG00040101